# 纽曼数码播放器–A78HD

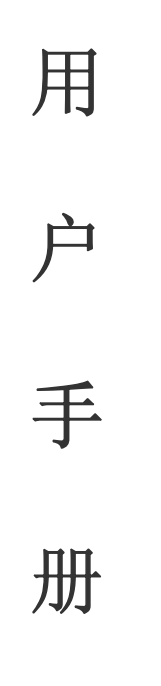

Ver 5.12

### 您 好

感谢您选用本公司生产的数码播放器!

 为了使您尽快轻松自如地操作您的播放器,我们随机配备了内容详尽的用户手册, 您可以获取有关产品介绍、使用方法等方面的知识。使用您的播放器之前,请仔细阅读 我们随机提供的所有资料,以便您能更好地使用该产品。

 在编写本手册时我们非常认真和严谨,希望能给您提供完备可靠的信息,然而难免 有错误和疏漏之处,请您给予谅解并由衷地欢迎您批评和指正。如果您在使用该产品的 过程中发现什么问题,请及时拨打我们的服务热线,感谢您的支持和合作!

 请随时备份您的数据资料到您的电脑上。本公司对于因软件、硬件的误操作、产品 维修、电池更换或其它意外情况所引起的个人数据的丢失和损坏不负任何责任,也不对 由此而造成的其它间接损失负责。同时我们无法控制用户对本手册可能造成的误解,因 此,本公司将不对在使用本手册过程中可能出现的意外损失负责,并不对因使用该产品 而引起的第三方索赔负责。

本手册中的信息如有变更,恕不另行通知。

 本手册信息受到版权保护,其任何部分未经本公司事先书面许可,不准以任何方式 影印和复制。本公司保留对本手册、三包凭证及其相关资料的最终解释权。

企业执行标准:Q/HDNML004-2009

1

### 注 意 事 项

- ★ 禁止儿童单独玩耍本机,请勿摔落或与硬物摩擦撞击,否则可能导致机器表面磨花、 硬盘损伤、数据丢失或其它硬件损坏。
- ★ 建议不要大音量连续使用耳机,请将音量调整至合适的音量大小,并控制使用时间, 以避免您的听力受损。因为使用耳机时如果音量过大,可能导致永久性的听力损伤。
- ★ 请不要试图分解或改造本机,这样可能导致电击或妨碍产品质保。
- ★ 不要用化学试剂或清洁试剂清洁本机,这样会损伤机器表面和腐蚀喷漆。
- ★ 建议在驾驶机动车或骑自行车时不要使用耳机, 请保证行车安全。
- ★ 本机被作为移动硬盘使用时, 请按正确文件管理操作方法存储导出文件, 任何操作 导致的文件丢失,本公司概不负责。
- ★ 建议及时备份存放在本机中的个人资料。
- ★ 禁止本品使用超负荷电源、用力弯曲或用重物挤压电源线,以免引起发热造成火灾。
- ★ 请勿将设备暴露于潮湿环境或雨水中。如果设备进水或受潮,可能会导致设备故障, 甚至无法维修。
- ★ 禁止用湿手拔插电源,以防触电。
- ★ 因为本产品的性能和功能而发生的变更,可能会不做另行通知,请您谅解。
- ★ 若因固件程序升级而导致本产品的实际设置和使用方法等与本手册不一致, 请访问 纽曼公司官方网站或拨打服务热线查询最新产品信息。谢谢您的合作!

## 功 能 说 明

- 炫彩屏幕:超大 7 英寸高清平板触摸屏,1600 万色,分辨率高达 800×480,画面清晰 细腻。
- 电影欣赏: 720P 高清视频播放,支持 RM、RMVB、AVI、FLV 多种格式视频直接播放,无 需转换。
- TV OUT:使用 AV 线与电视机相连接,其视频文件可通过电视机播放出来。
- 音乐欣赏:MP3、WMA 及 APE、FLAC 双无损压缩格式播放,音色唯美逼真。
- 超强游戏: 提供经典游戏供您娱乐。
- 电子相册:支持 JPG、BMP、PNG 等格式图片,可对图片进行多角度旋转,并可设置为桌 面背景。
- 文本阅读:TXT 文本阅读,支持 TTS 语音播报和浏览记忆功能,在行进途中或眼睛疲劳 时体验可以听的电子书。
- 数码录音:内置高清晰麦克风,可实现高品质录音。
- 文件管理: 强大的资源管理器, 便捷的文件列表及文件夹管理, 实现任意存储间文件浏 览、删除、复制等操作。
- 节能设置:提供自动关机、背光亮度调节设置,帮助您节省电量,使用起来倍感方便。
- 固件升级:支持固件升级,实现本机的功能扩展,使您享有本产品免费增值服务。

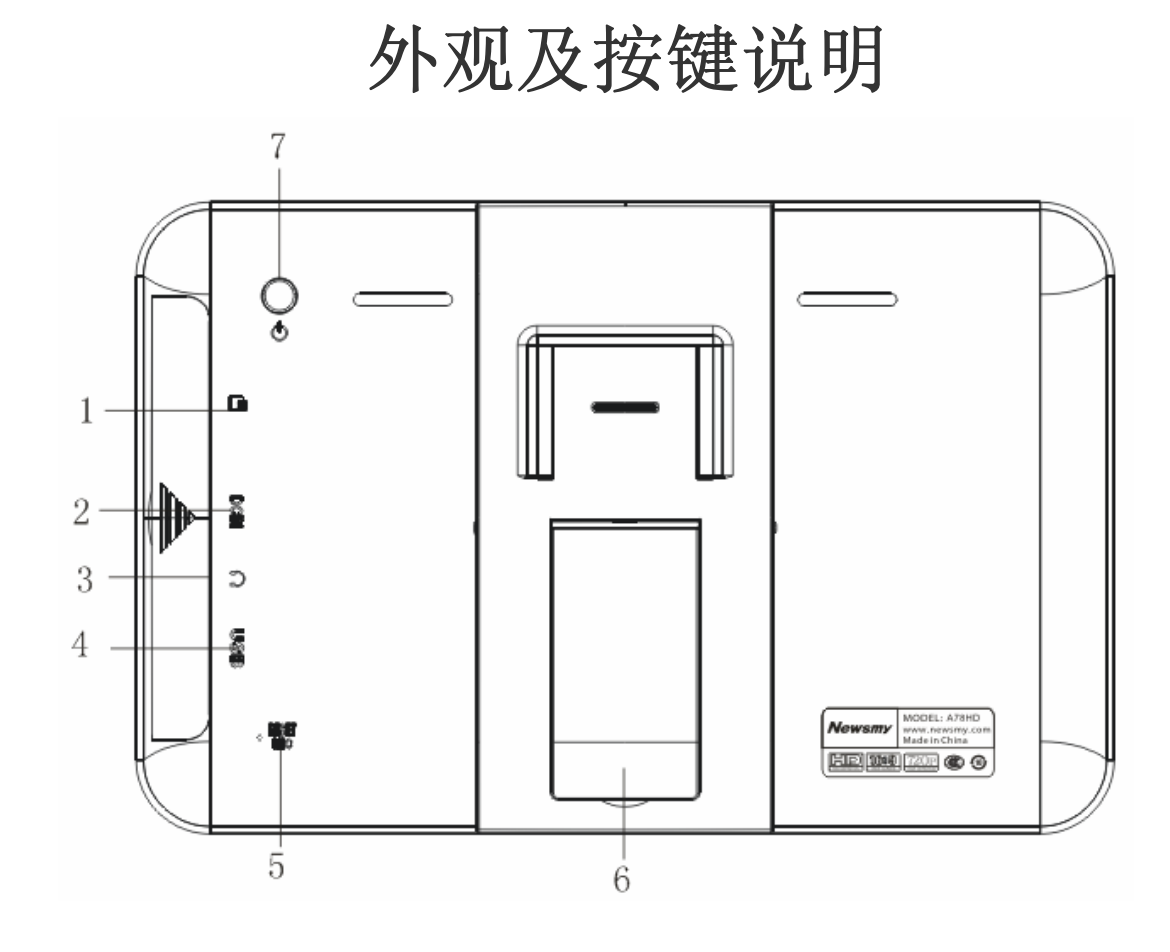

1.插卡槽 5.复位键

2.充电接口 6.支架

3. 耳机插口/视频输出插口 7. 电源开关

4.USB 插口

- 
- 
- 

## 基 本 操 作

#### 一、快速入门

- 1、开机:在关机状态下,长按电源键,系统进入开机画面。
- 2、关机:在开机状态下,长按电源键,开始关机。

#### 二.充电操作及电池管理

- 1. 将充电器插头插入主电源插座,再与本机的充电接口相连接,即可开始充电。
- 2.一般在关机状态下,请连续充电 6-7 小时即充电完成,可拔下充电器。
- 【提示】请勿在充电状态下操作本机。
- 【注意】①新电池需经过几次充电和放电的过程,才能达到最佳性能。
	- ②如果长时间不使用本机,请在一个月内至少充放电一次,以防止锂电因过量 消耗引起的损坏。
	- ③锂电池过度消耗所导致的锂电池损坏不属于质保范围。若使用非本机专用的 充电器对本机充电而导致本机出现问题不属于质保范围。

#### 三.使用扩展卡

本机设有 MINI SD 卡扩展卡插槽,可将视频、图片、电子书等放入存储卡中。使用 时,需按照插卡槽的设置将卡正确插入,向里推卡,直至听到咔哒一声。取出存储卡时, 请向插槽里推一下存储卡,然后释放。存储卡将自动弹出来,再取出存储卡。 【注意】①请正确把卡插入机器的插卡槽中。

②插入或取出存储卡时, 请保持关机状态。

③在对存储卡操作时(比如读取、拷贝等),请勿拔出存储卡,否则可能出现 数据错误。

④避免在高温、高湿度环境下使用和存放存储卡。

⑤将存储卡远离液体和腐蚀性的材料。

四.复位功能

本机设有"RESET"键,具有复位功能,以解决由于误操作和其它原因导致死机或 不开机的问题, 恢复机器正常运转。用笔或其它工具按一下"RESET"键, 再重新开机 即可恢复。

#### 五、各项主菜单

本机包括视频、音乐、图片、电子书、录音、附加程序、浏览器、设置各项菜单, 首先点击选中下侧功能图标,再点击此图标上侧对应的图片即可进入此功能;点击屏幕 右下角,可进行翻动功能列表选择各项功能或在屏幕下侧功能列表处,左右滑动屏幕也 可翻动选择。

#### 六、配件清单

- 1. 机器 1 台 1 2. 充电器 1 个 1 3. 合格证 1 张
- 4. 支架 1 个 5. 耳机线 1 条 6. USB 数据线 1 条
- 7. 三包凭证 1 本 8. 说明书 1 本 9. AV 线 1 条
	-
- 
- 
- 

## 功 能 详 解

#### 一、视频播放

在主界面下,选择"视频"进入。

1.视频

点击视频进入,再点击所选视频文件进入播放。

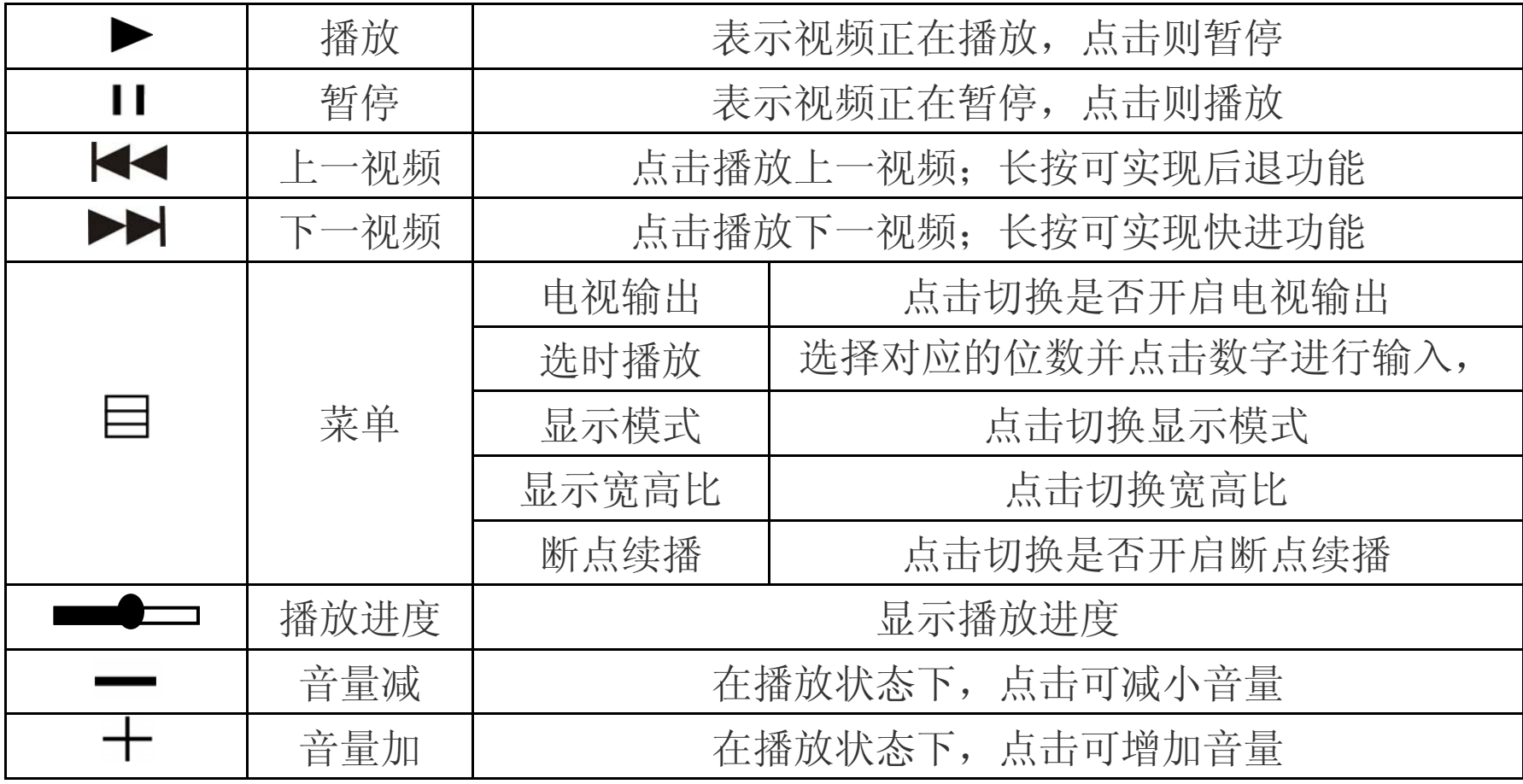

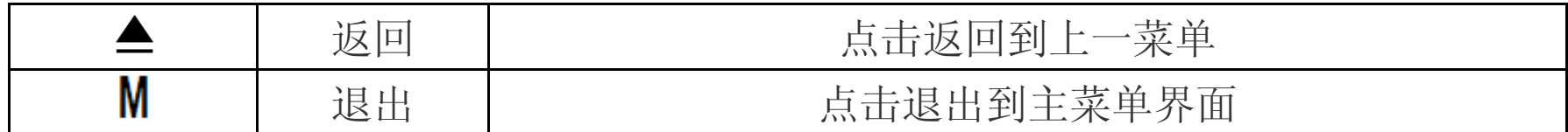

2.断点续播:点击切换开关。开启后,当第二次打开同一视频的时候,会弹出对话框 提示"是否继续上次播放", 选择"确认"或"取消", 点击确认可继续 上次播放时间继续播放。

3. 显示模式: 此项包括多种显示模式, 点击<或>图标选择, 再点击所选模式确认。

4. 显示屏宽高比: 此项包括多种显示模式, 点击选择所需模式即可。

【提示】播放时大约三秒,屏幕下边的工具条会自动隐藏,此时轻点一下屏幕,工具条 即可显示。

5.视频输出

『提示』选择视频输出前,请不要忘记正确连接 AV 线!

连接方法:(1)将 AV 线一端的红、白两个插头接到电视或其它视频输入设备的声道接

口上,黄色插头插入视频输入接口(请一定按照相同的颜色对接)。

(2)将 AV 线的另一端插头接到本机的 TV-OUT 插口。

【注意】在使用 AV 线时,请一定要分清音视频线颜色,一般情况下,黄色线为视频线, 红白线为左右声道线。

二、音乐播放

在主界面,选择"音乐"进入。点击<或>图标翻动查看各项子菜单,并点击相应功 能选择。

8

#### 1.正在播放:显示您正在播放/暂停的文件。

2. 所有歌曲: 显示播放列表所有文件。

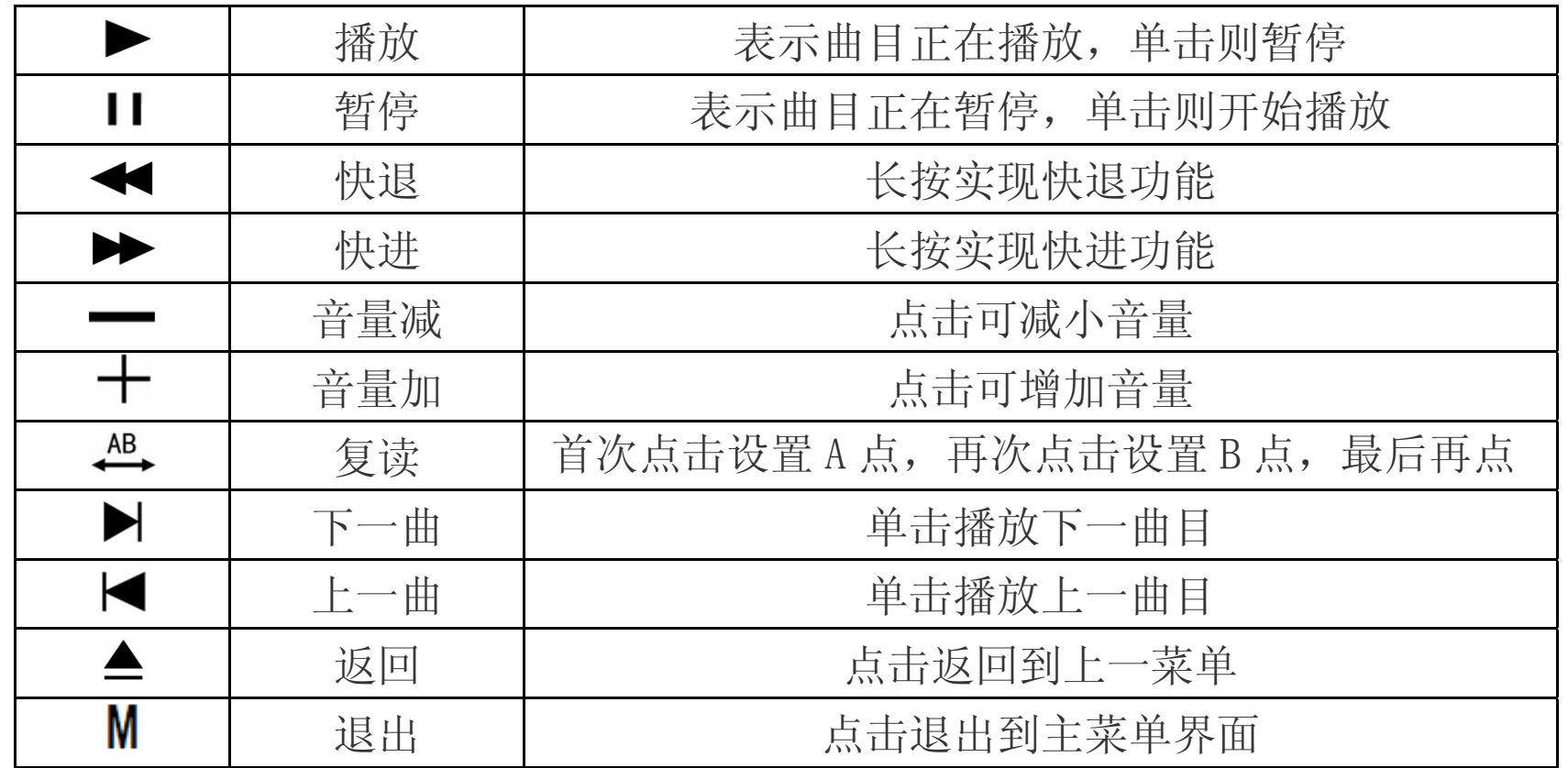

3.音乐分类:通过"目录播放"、"艺术家"、"专辑"、"标题"等功能对所有音乐进行 分类,方便查找。

4.播放模式: 包括"循环播放"、"顺序播放"、"随机播放"、"单曲循环"、"单曲播放" 等多种方式,点击选择所需模式即可。

5.3D 音效设置: 此项包括声音输出设置、3D 处理、自动音量均衡、重低音、高频补

#### 偿等设置,点击▲为返回上一菜单。

- 6. 均衡器: 此项包括多种音效选项, 点击▲为返回上一菜单。
- 7.后台播放:点击进行开/关切换。开启后,在听音乐时还可阅读电子书或浏览图片;

如选择关闭,退出音乐播放界面时,音乐自动停止。

- 8.更新媒体库:完成下载资料的更新。
- 9.歌词同步

本机支持的歌词格式为 LRC, 歌词文件可使用 Winamp、LRC 软件自行编辑, 也可 在网站上直接下载,既简便又快捷。如本歌曲已下载歌词,在音乐列表中,则显示 图标。

- 『建议』在欣赏音乐时,请在"设置"功能子菜单的"显示"中降低背光亮度,这样 可以节约电量。
- 【注意】一定要用该歌曲的文件名为对应的歌词文件命名,并把歌曲及对应的 LRC 歌 词文件同时拷贝到播放器中。举例: 歌曲名称为"听妈妈的话.mp3";歌词名 称为"听妈妈的话.lrc"。
- 三、图片浏览
	- 在主菜单,选择"图片"进入,点击选择图片进入浏览界面。

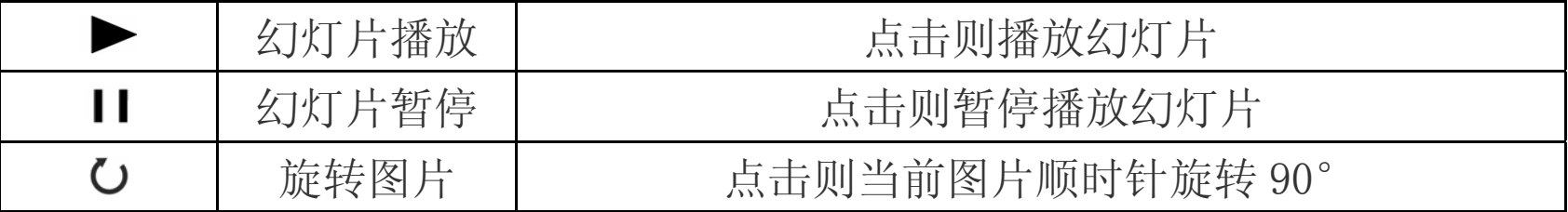

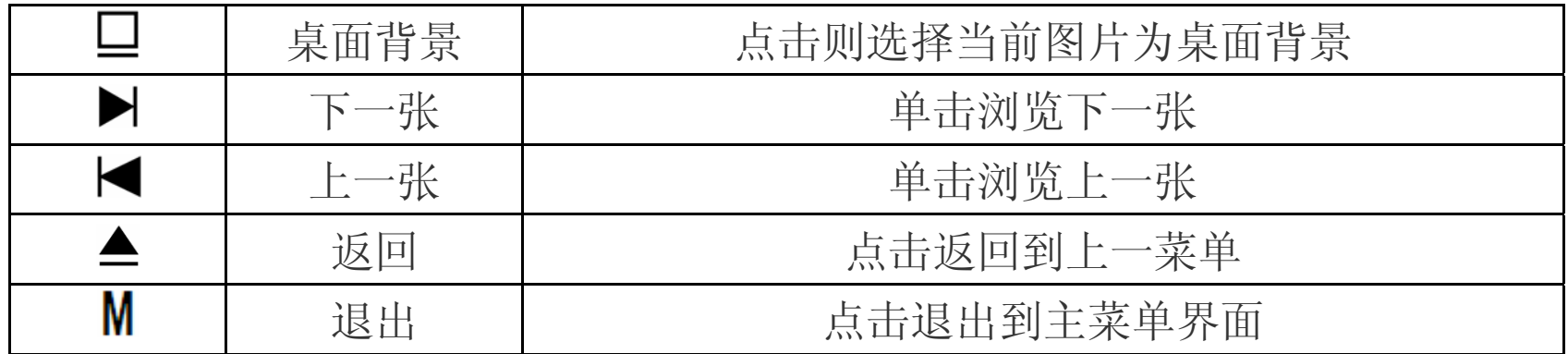

四、电子书

在主菜单,点击"电子书"进入,点击选择电子书进入浏览界面。

| ⊨   | 书签  | 自动浏览                   | 选择间隔时间,文档可自动浏览, |  |  |  |
|-----|-----|------------------------|-----------------|--|--|--|
|     |     | 设置书签                   | 点击书签进行储存        |  |  |  |
|     |     | 获取书签                   | 点击选择已保存的书签读取    |  |  |  |
|     |     | 自动换页                   | 选择时间, 电子书可自动换页  |  |  |  |
|     |     | 电子书字体                  | 可点击选择字体大小       |  |  |  |
|     |     | 字体颜色                   | 可点击选择字体颜色       |  |  |  |
|     |     | TTS 朗读                 | 点击可语音播放电子书      |  |  |  |
| 〈或〉 | 翻页  | 点击则进行翻页                |                 |  |  |  |
|     | 音量减 | 在 TTS 语音播放状态下, 点击可减小音量 |                 |  |  |  |
|     | 音量加 | 在 TTS 语音播放状态下点击可增加音量   |                 |  |  |  |

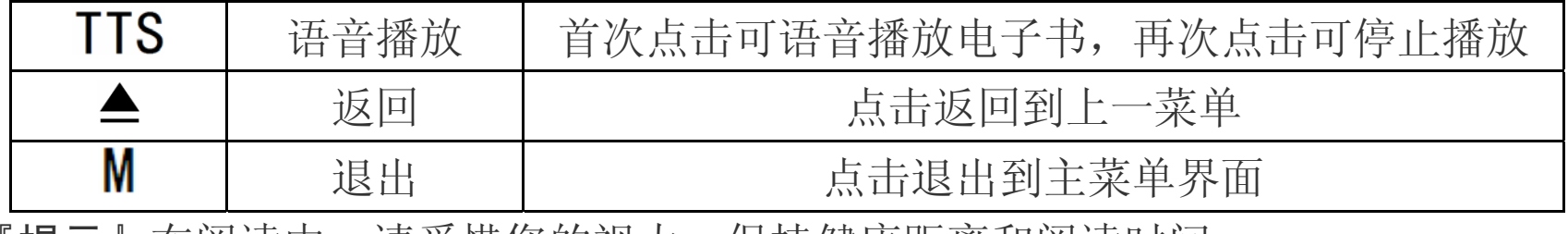

「提示」在阅读中,请爱惜您的视力,保持健康距离和阅读时间。

#### 五、录音

在主菜单下,选择"录音"进入。可点击选择开始录音、播放录音、录音质量、录 音音量等各项功能,按菜单键确认,按"返回"键退出。

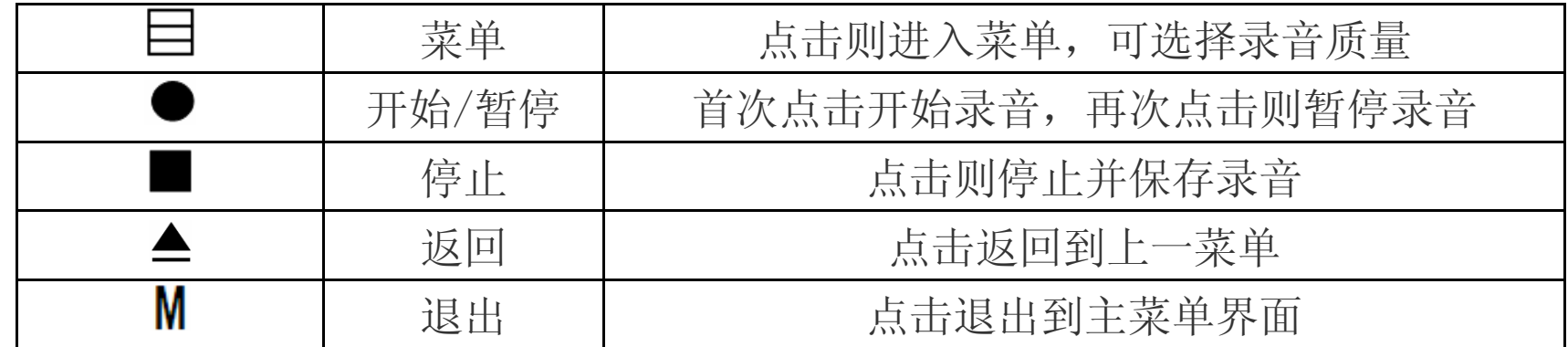

『提示』录音质量为高、中品质时,录音格式为 MP3;选择低品质时,录音格式为 WAV。

#### 六、附加程序

此项内置游戏,供您休闲娱乐,具体操作请参考游戏自带说明。

#### 七、浏览器

"浏览器"功能子菜单可以对本机内的所有文件进行管理。点击<或>图标翻动查看 各文件。点击▲返回到上一菜单,点击M退出到主菜单界面。

- 1. 选择文件: 如光标定位的是文件夹, 点击即可打开进入: 如光标定位的是文件, 点 击文件则弹出菜单,再点击选择"播放或打开"即可。
- 2. 删除文件:点击选择要删除的文件,再点击文件弹出菜单,选择"删除"即可。 【注意】此删除不可删除文件夹。
- 3.复制文件: 点击选择要复制的文件, 再点击文件弹出菜单, 选择"复制"即可。 4. 粘贴文件: 复制文件后, 选择要粘贴的位置, 点击弹出菜单, 选择"粘贴"即可。

#### 八、设置

在设置功能界面下,点击选择各项功能即可进行查看或设置,点击▲返回到上一菜 单,点击M退出到主菜单界面。

- 1.关于本机:提供了当前产品的型号、版本、容量等信息。
- 2. 显示: 本机提供了"背光亮度"、"字体颜色"、"恢复默认背景"等功能。
- a. 背光亮度: 此项包括多种亮度, 通过" 或<sup>十</sup>"图标进行调节。
- b. 字体颜色: 此项包括多种颜色, 点击<或>图标翻动页面, 再点击颜色选择。

c.恢复默认背景:可选择是否恢复默认背景。

- 3. 关屏时间: 此项包括多种时间选项, 点击选择时间即可完成设置。
- 4.自动关机:此项包括多种时间选项。从您设置的时间起,没有任何操作开始计算, 到时间自动关机。
- 5.语言:可以根据自己喜好,任意选择语言种类。
- 6.恢复默认设置:可选择是否恢复默认设置。
- 7.触摸屏校准:屏幕触屏不准时,可选择此项进行调节。

8.锁键设置:此项包括多种时间设置选项,从无任何操作开始计算,到时间自动锁键, 长按"申源键"键即可解锁。

#### 九、固件升级

本机支持固件升级,相应的升级方法和固件升级程序请到纽曼官方网站的下载中 心下载,相关的产品动态请随时关注纽曼官方网站。

【注意】⑴固件升级是用于提高和优化播放器的性能,不采用也不会影响播放器本身的 正常运作。

⑵请在升级之前备份播放器内的重要资料!

⑶此播放器的固件升级软件不适应其它系列的播放器,反之亦然。

(4)此功能请慎重使用! 若因误操作等使升级失败, 可能将导致机器不可用。

⑸本机将开发更简易、安全的升级方法,将不做另行通知,请关注本公司官方 网站。

十、视频参数表

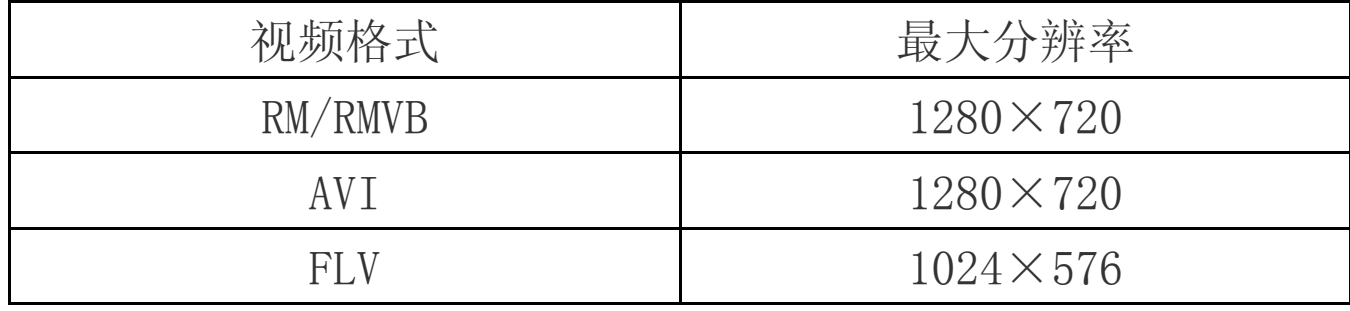

## 通 讯 操 作

#### 1.连接计算机

⑴ 用 USB 数据线连接计算机 USB 接口与本机,这时本机屏幕中显示 USB 连接状态。

⑵ 如果是初次使用本机,Windows 将显示"发现新硬件"。

⑶ 在"我的电脑"中将会出现新磁盘的盘符。

#### 2.中断与计算机的连接

把本机从计算机的 USB 端口拔下前,请确认与计算机的通讯操作已停止。必须正 常卸载 USB 设备,否则可能会损坏或丢失数据。 拔下或弹出硬件

⑴双击电脑右下角的"拔下或弹出硬件",如右图:

(2)在弹出的窗口中点击"停止"。

⑶再点击弹出窗口中的"确定",即可拔下 USB 数据线。

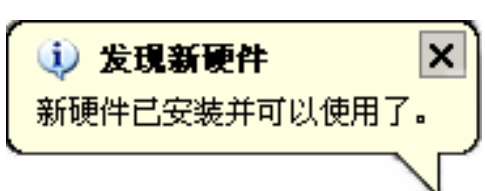

■ 黒 个 《 多 17:14

#### 以上画面以实际操作为准!

## 疑 难 问 答

#### 1、为什么在操作系统上显示存储容量与标称值不一致?

答:众所周知,在计算机中是采用二进制,这样造成在操作系统中对容量的计算以每 1024 为一进制的, 每 1024 字节为一个 1KB, 每 1024KB 为 1MB, 每 1024MB 为 1GB;而芯片 存储厂商在计算容量方面是采用十进制,即每 1000 为一进制,每 1000 字节为一个 1KB, 每 1000KB 为 1MB, 每 1000MB 为 1GB。这两者进制上的差异造成了计算机显示 容量与标称容量略有差异。

以 4GB 的闪盘为例:

芯片存储厂商容量计算方法: 4GB=4000MB=4000000KB=40000000000 字节

计算成操作系统中的计数方法:

4000000000 字节/1024=3906250KB/1024=3815MB/1024=3.7GB

另外机内字库、系统文件会用去存储器中小部分空间,所以操作系统中显示的 存储器容量会少于标称值,这是符合有关标准的。

#### 2、本产品出现不正常现象怎么办?

答:⑴重新开机后,是否恢复正常。

⑵用充电器充电以激活电池,在保证有一定电量的前提下,再尝试重新开机。

⑶建议您请专业人员进行系统升级。

为防止不正常现象发生,一方面请注意不要操作的太快,建议逐一进行操作;

另一方面如果电池电量不足请及时充电。

- 3、为什么有时待机时间过短?
- 答:锂电池使用时间会随使用的温度环境及使用情况的不同而有所差异。如果所处环境 温度过高或者过低,电池使用时间会受到影响。建议在常温下使用本机!从使用情 况方面来看,也受增大音量、开启音场特效、频繁操作等因素影响,实际使用时间 也会有一定差异。
- 4、出现乱码文件夹如何解决?
- 答: 说明本机的文件分配表(FAT)已经遭到破坏,这可能是由于本机与电脑连接时关 机造成的。您可以对本机进行格式化或请专业人员进行升级。
- 5、为什么有时会突然关机?
- 答: (1)可能在主菜单界面"设置"选项中的"自动关机"中,设置了关机时间。 ⑵请检查是否电池电量低,此时需要充电。
- 6、如何辨别产品真伪?
- 答: ⑴拨打产品包装上面所贴的"防伪查询系统"上标识的电话,同时刮开防伪涂层并 按相应的语音提示输入查询。
	- ⑵进入纽曼公司官方网站,点击主页中的"产品防伪查询"按钮进入防伪查询系统, 刮开产品包装上"防伪查询系统"的防伪涂层,按提示输入涂层下的数字进行查 询即可。
- 【注意】此号码为唯一的,有且只有一个;再次查询系统则会有相应提示,请谨防假冒。

## 技 术 规 格

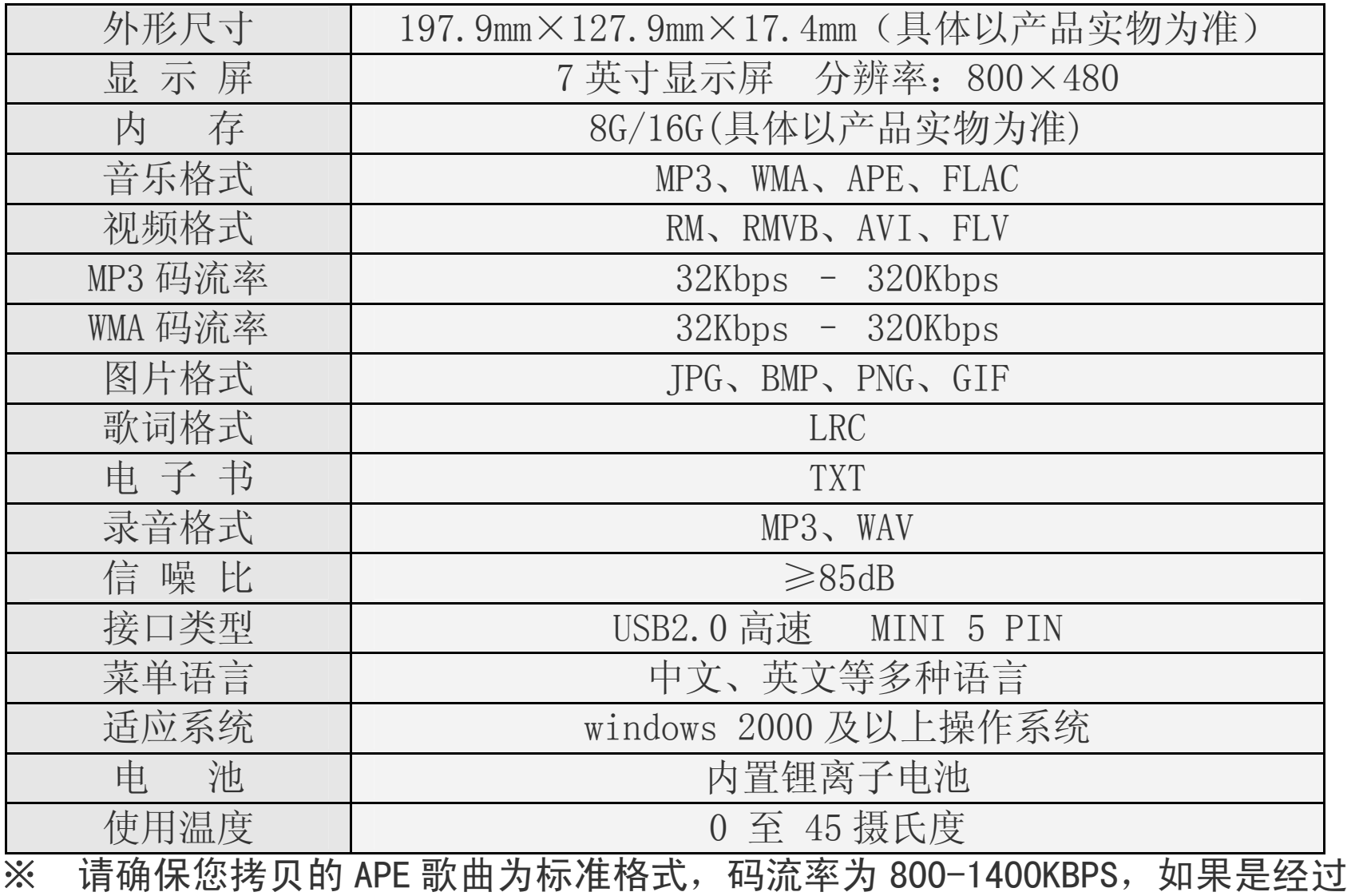

转换的 APE 歌曲可能无法正常播放。

根据电子产品污染防治管理办法中关于表述的 相关要求对本品中的有毒有害物质含量进行如下表述:

| 部件<br>名称   | 有毒有害物质或元素 |      |      |          |       |         |  |
|------------|-----------|------|------|----------|-------|---------|--|
|            | 铅         | 汞    | 镉    | 六价铬      | 多溴联苯  | 多溴二苯    |  |
|            | (Pb)      | (Hg) | (Cd) | $(Cr6+)$ | (PBB) | 醚(PBDE) |  |
| 外壳         |           |      |      |          |       |         |  |
| 线路板        |           |      |      |          |       |         |  |
| 申池         |           |      |      |          |       |         |  |
| <b>LCD</b> |           |      |      |          |       |         |  |
| 线材类        |           |      |      |          |       |         |  |
| 电源类        |           |      |      |          |       |         |  |

○:表示该有毒有害物质在该部件所有均质材料中不含有或其含量均在 SJ/T11363-200 标准规定的限量要求以下。

- ×:表示该有毒有害物质至少在该部件的某一均质材料中的含量超出 SJ/T11363-2006 标准规定的限量要求。依据 [电子信息产品污染控制管理办法]及 SJ/T1 11364-2006[电子信息产品污染控制标示要求],电子信息产品应进行标示产品中含 有的有毒有害物质或元素不发生外泄或突变从而对环境造成污染或对人身、财产造 成严重损害的期限,即"1",表示10年。
- 注:本产品大部分部件采用无毒无害的环保材料制造,含有有毒有害物质或元素的部件 皆因技术发展水平限制而无法实现有毒有害物质或元素的替代。

#### 本公司保留对本手册的最终解释权